## TV-Mosaic – browserbasiert (Client-PC)

```
Betriebssystem: Windows 7 64Bit,
Webbrowser: Mozilla Firefox 36.0.4
html-Beispieldatei "Kd-Mosaic-mute-SLM-ARD.html":
<!DOCTYPE HTML PUBLIC "-//W3C//DTD HTML 4.01 Transitional//EN"
"http://www.w3.org/TR/html4/loose.dtd">
<html>
<head>
<title>4× DVB-T Mosaic</title>
</head>
<body bgcolor="#333333">
<font face="helvetica" color="#bbbbbb">
<h2 align="center">DVB-T Mosaic</h2>
<table border="0" width="750" align="center">
<tr>
  <td width="350" height="262" align="center">das Erste
  <embed id="vlc" src="http://192.168.201.130:8084" type="application/x-vlc-plugin" name="VLC" 
width="350" height="262"></td>
  <td width="350" height="262" align="center">Einsfestival
  <embed id="vlc1" src="http://192.168.201.130:8085" type="application/x-vlc-plugin" name="VLC" 
width="350" height="262"></td>
</tr><tr>
  <td width="350" height="262" align="center">arte
 <embed id="vlc2" src="http://192.168.201.130:8086" type="application/x-vlc-plugin" name="VLC"
width="350" height="262"></td>
  <td width="350" height="262" align="center">Phoenix
 <embed id="vlc3" src="http://192.168.201.130:8087" type="application/x-vlc-plugin" name="VLC"
width="350" height="262"></td>
</tr>
</table>
</font>
<script type="text/javascript">
  var vlc = document.getElementById("vlc");
 vlc.audio.toggleMute();
  var vlc = document.getElementById("vlc1");
  vlc.audio.toggleMute();
  var vlc = document.getElementById("vlc2");
 vlc.audio.toggleMute();
 var vlc = document.getElementById("vlc3");
 vlc.audio.toggleMute();
</script>
</body>
```
31.03.2015

atei Bearbeiten Ansicht Chronik Lesezeichen Extras Hilfe  $\boxed{\phantom{1}}$  $4 \times$  DVB-T Mosaic × dd-ons-Manager  $\times$  + E Firefox about:addons  $\nabla \mathbf{C}^t$  Q, Suchen ↓ ◎ · ☆ ☆ 白 イ ■ · ● 三 Alle Add-ons durchsuchen Überprüfen Sie, ob Ihre Plugins aktuell sind Add-ons suchen **C** Erweiterungen Shockwave Flash 17.0.0.134 Shockwave Flash 17.0 r0 Mehr Immer aktivieren  $\cdot$ Erscheinungsbild Plugins Dienste Java Deployment Toolkit 8.0.400.25 ist bekannt dafür, Sicherheitsprobleme zu haben. Verwenden Sie das Plugin Weitere Informationen Java Deployment Toolkit 8.0.400.25 11.40.2.25 NPRuntime Script Plug-in Library for Java(TM) Deploy Mehr Nachfragen, ob aktiviert werden soll Java(TM) Platform SF 8 U40 11 40 2 25 Next Generation Java Plug-in 11.40.2 for Mozilla browsers Mehr Nachfragen, ob aktiviert werden soll  $\rightarrow$ QuickTime Plug-in 7.7.6 7.7.6.0 The QuickTime Plugin allows you to view a wide variety of multimedia content in Web pages. ... Mehr Nachfragen, ob aktiviert werden soll v Silverlight Plug-In 5.1.30514.0 5.1.30514.0 Mehr Nachfragen, ob aktiviert werden soll  $\rightarrow$ VLC Web Plugin 2.2.0.0 VLC media player Web Plugin Mehr Nachfragen, ob aktiviert werden soll v

م

Addon-Einstellungen Mozilla Firefox (Client-PC):

Im Mozilla Firefox sind einige Addons installiert. Für die Wiedergabe des browserbasierten TV-Mosaic ("Kd-Mosaic-mute-SLM-ARD.html") sollte man ein VLC Web Plugin und Java™ Platform auf dem Client-PC installiert haben.

Installierte Addon:

- VLC Web Plugin in der Version 2.2.0.0
- Java(TM) Platform SE 8 U40 11.40.2.25

Für das VLC Web Plugin ist die Einstellung [Nachfragen, ob aktiviert werden soll] ausgewählt.

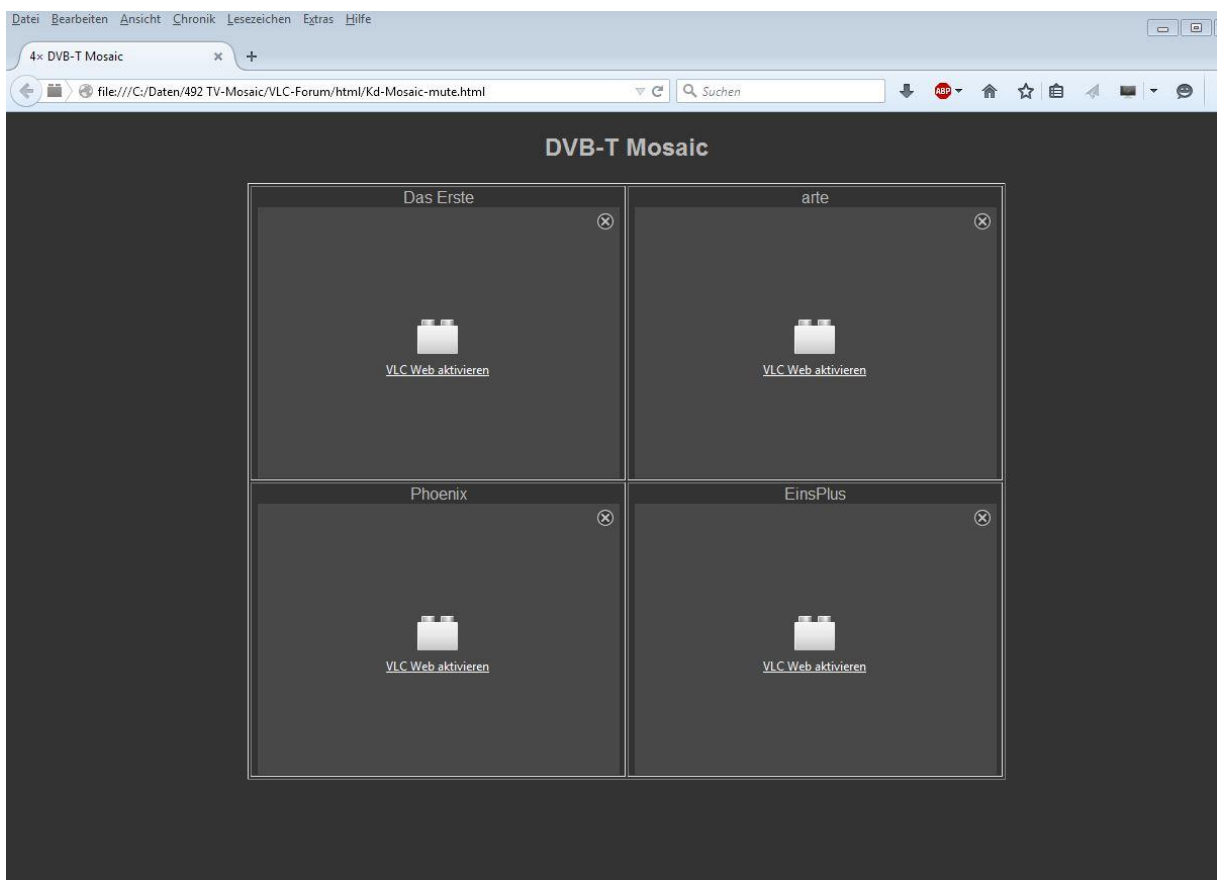

## **Abbildung 1: Datei-Ansicht nach dem ersten öffnen im Browser**

## **Abbildung 2: Abfrage der Plugin-Aktivierung durch den Browser**

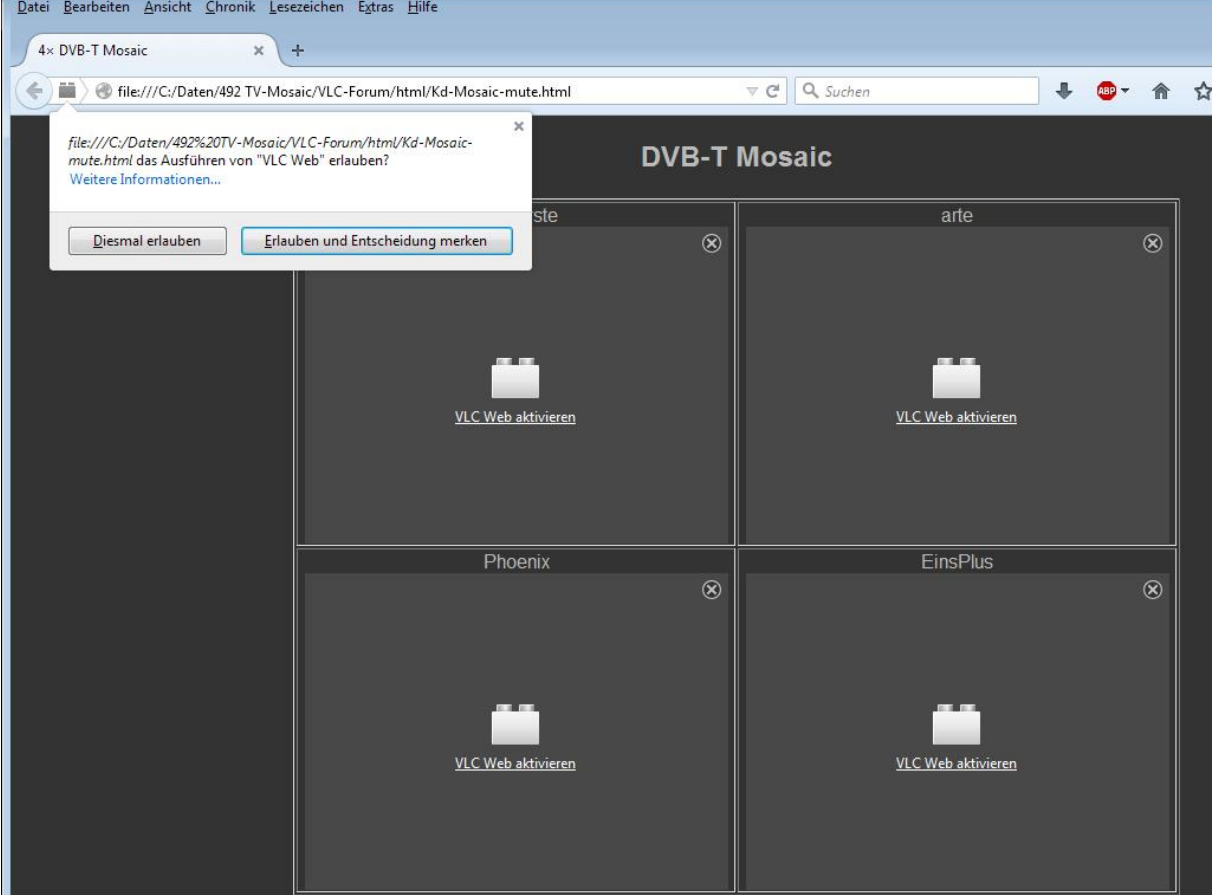

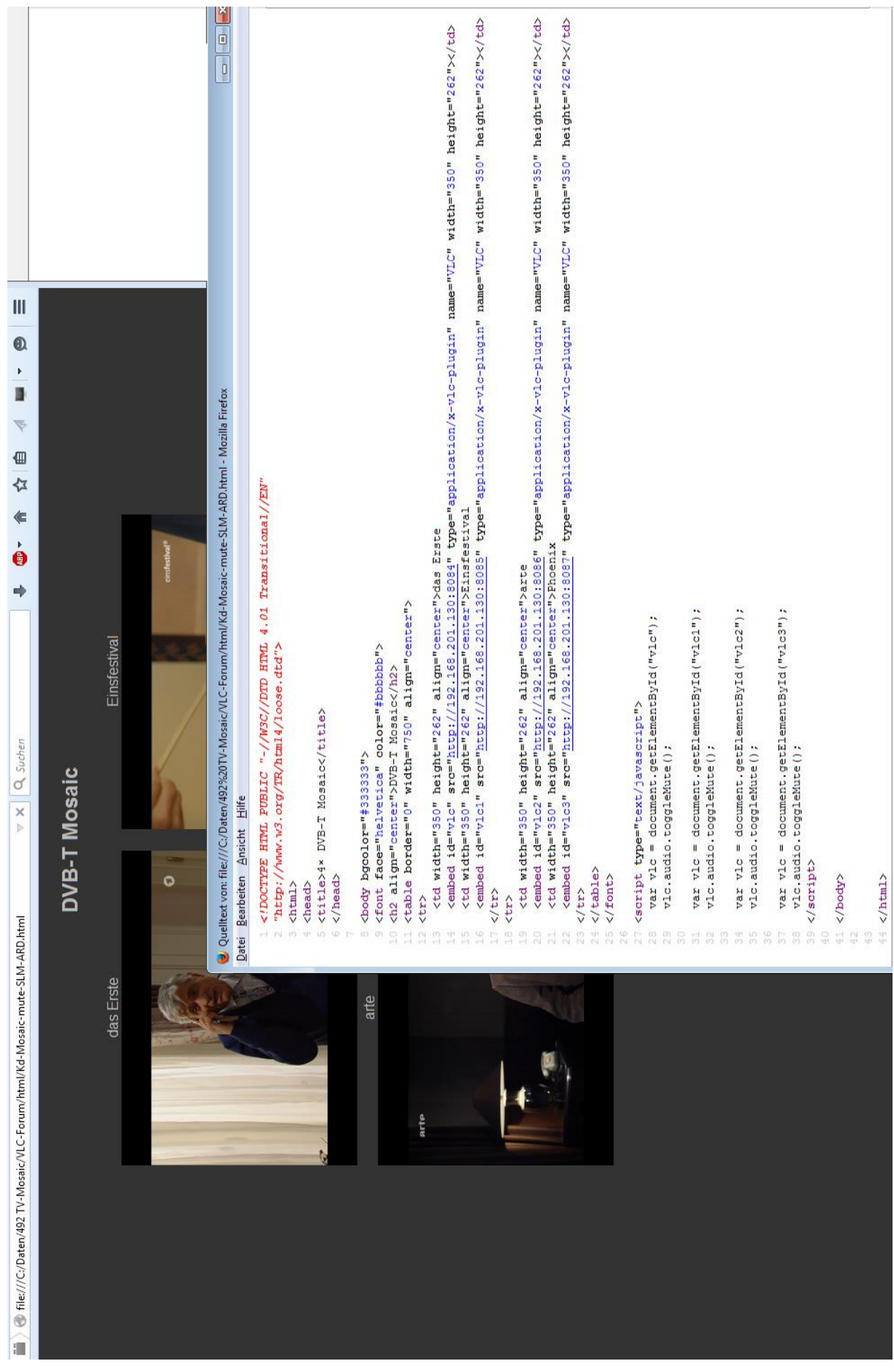

**Abbildung 3: Ansicht Quelltext von " Kd-Mosaic-mute-SLM-ARD.html "**